# SPECIFICHE INTERFACCIA

# CONVERTITORE MODBUS UTY-VMSX

N. PARTE 9708438047-02

**FUJITSU GENERAL LIMITED** 

Modbus è un marchio registrato di Schneider Electric SA.

# **Sommario**

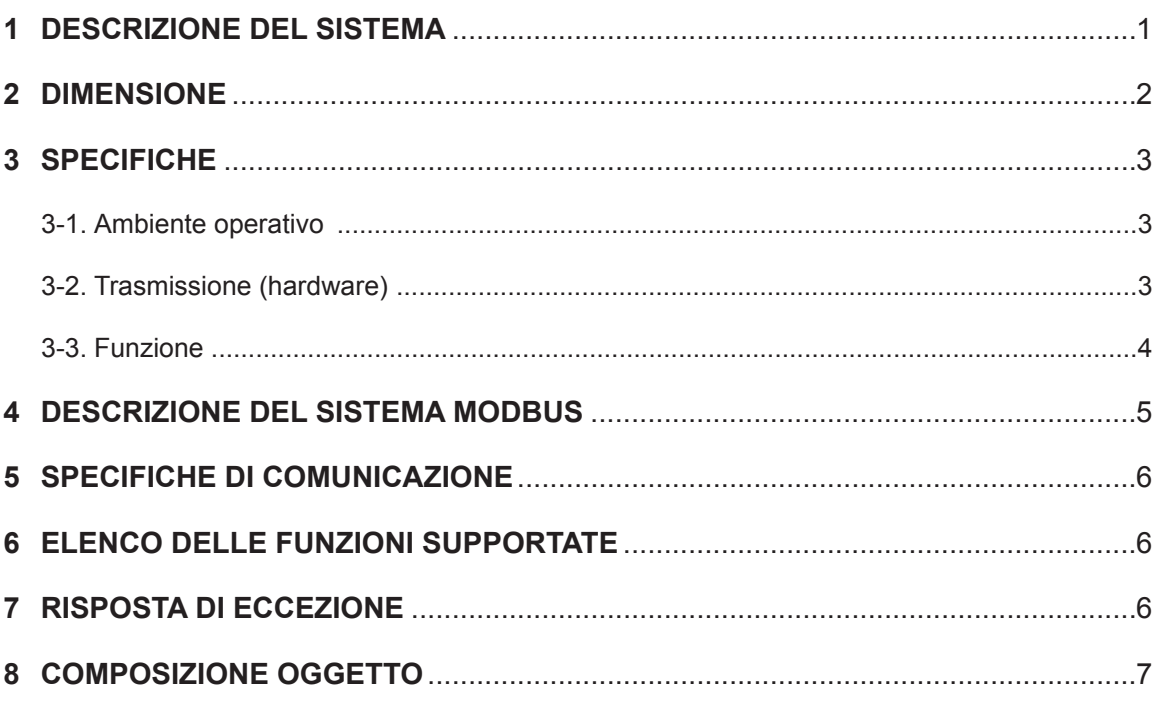

# **1 DESCRIZIONE DEL SISTEMA**

<span id="page-2-0"></span>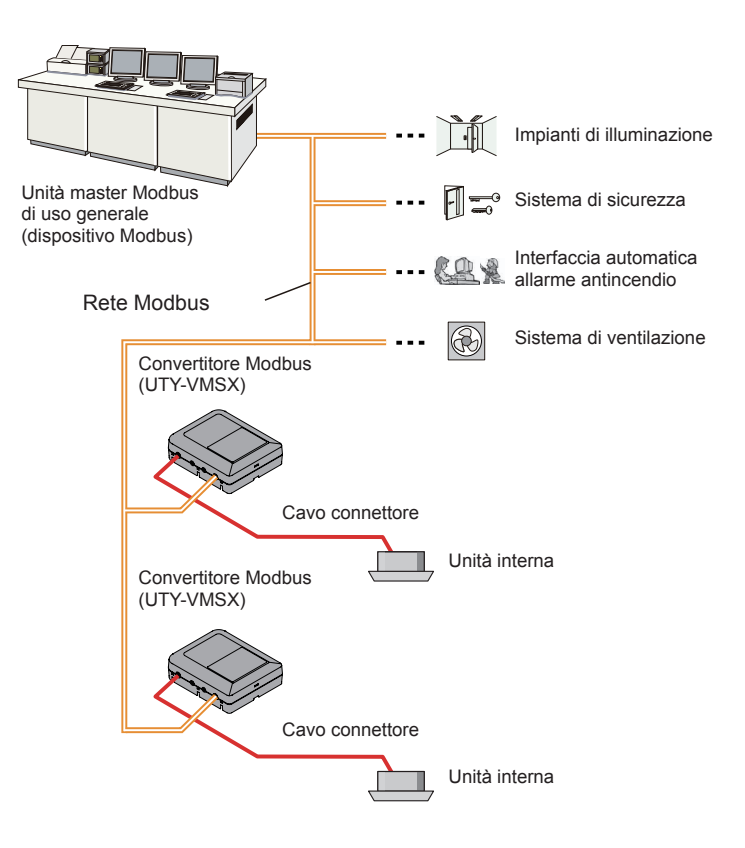

#### **(1) Che cos'è il convertitore Modbus?**

Il convertitore per collegare la nostra unità interna al sistema costruito da Modbus, una rete aperta, per la gestione dell'unità interna.

#### **(2) Numero massimo collegabile per 1 convertitore Modbus.**

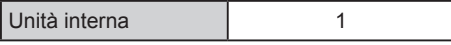

#### **(3) Numero massimo collegabile per 1 BMS.**

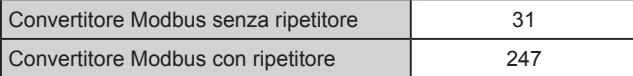

## <span id="page-3-0"></span>**2 DIMENSIONE**

Il convertitore Modbus è formato da un corpo principale e un coperchio.

Unità: mm (in)

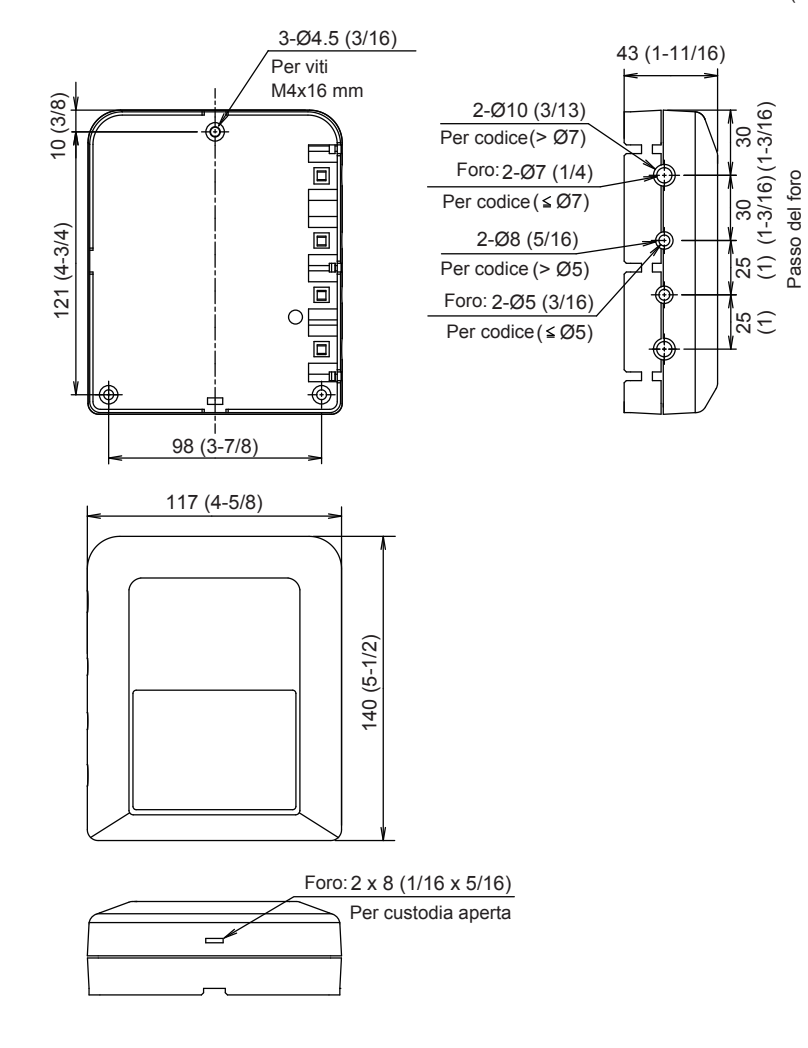

# <span id="page-4-0"></span>**3 SPECIFICHE**

## **3-1. Ambiente operativo**

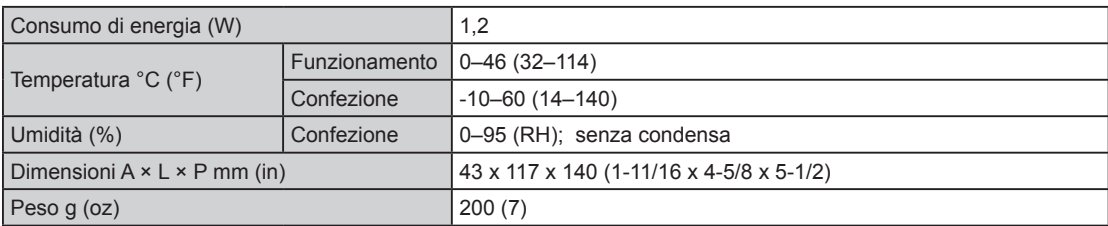

## **3-2. Trasmissione (hardware)**

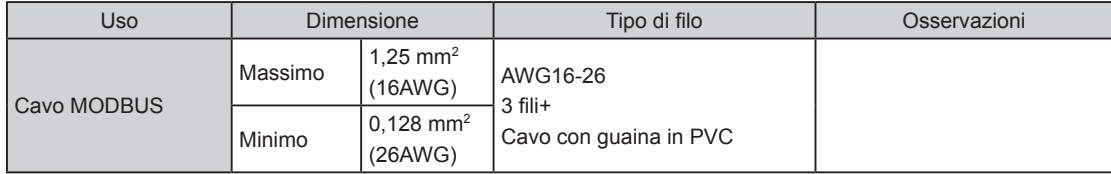

#### <span id="page-5-0"></span>**3-3. Funzione**

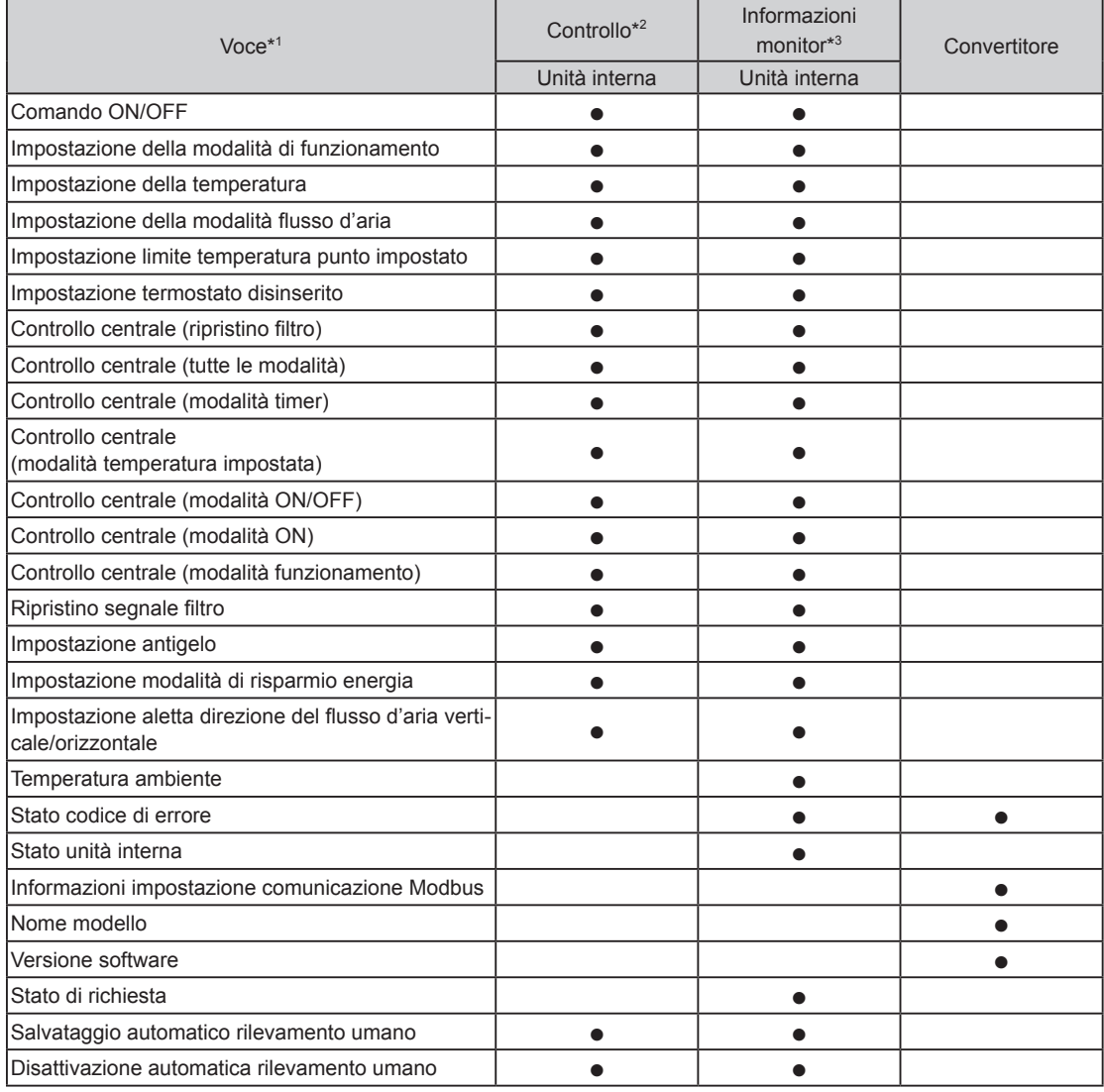

\*1 Fare riferimento ai manuali del prodotto per ciascuna funzione.

\*<sup>2</sup> Rete Modbus  $\rightarrow$  Unità interna

\*3 Unità interna  $\rightarrow$  Rete Modbus

#### <span id="page-6-0"></span>**4 DESCRIZIONE DEL SISTEMA MODBUS**

Il presente manuale descrive le specifiche di interfaccia del protocollo Modbus del convertitore Modbus. Il convertitore Modbus è dotato della funzione Slave Modbus. Le specifiche che non sono esposte in dettaglio in questo manuale sono conformi alle seguenti specifiche MODBUS.

- Specifiche protocollo per applicazioni Modbus V1.1b3
- Guida specifiche e implementazione Modbus su linea seriale V1.02

#### **http://www.modbus.org/**

Questa specifica di interfaccia specifica il funzionamento di Modbus che opera sulla linea seriale RS485, in cui un dispositivo slave invia una risposta a una richiesta dal dispositivo master. Più dispositivi slave sono connessi al bus RS485. Modbus utilizza la modalità RTU Modbus con il formato pacchetto mostrato di seguito.

#### **Composizione segnale**

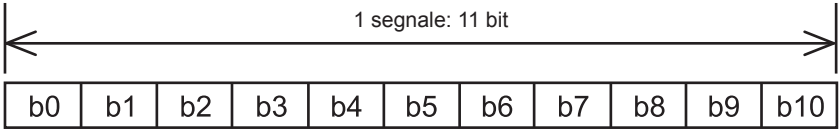

LSB (bit più basso) MSB (bit più alto)

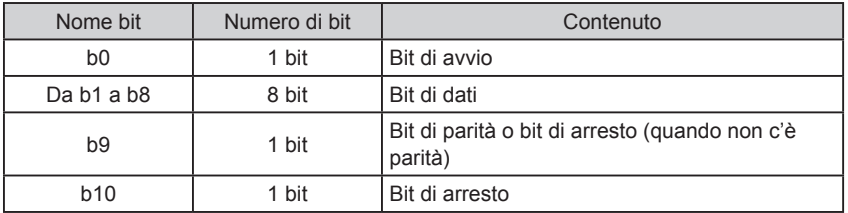

#### **Composizione pacchetto trasmissione**

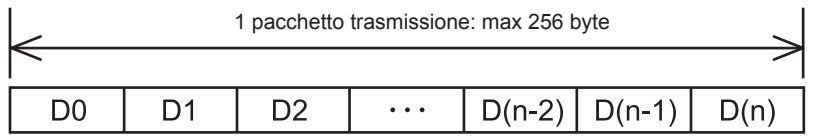

(Inizio)

(Fine)

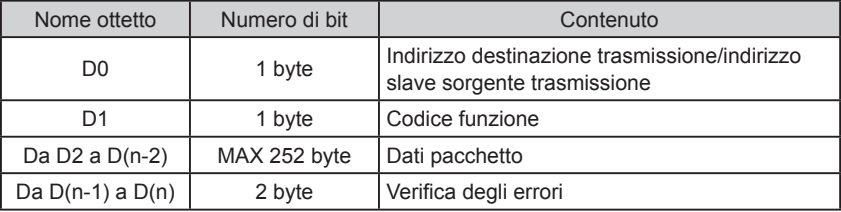

# <span id="page-7-0"></span>**5 SPECIFICHE DI COMUNICAZIONE**

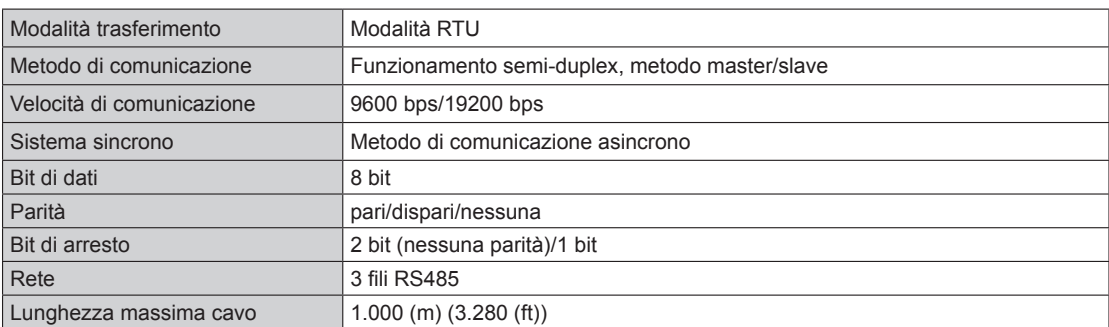

## **6 ELENCO DELLE FUNZIONI SUPPORTATE**

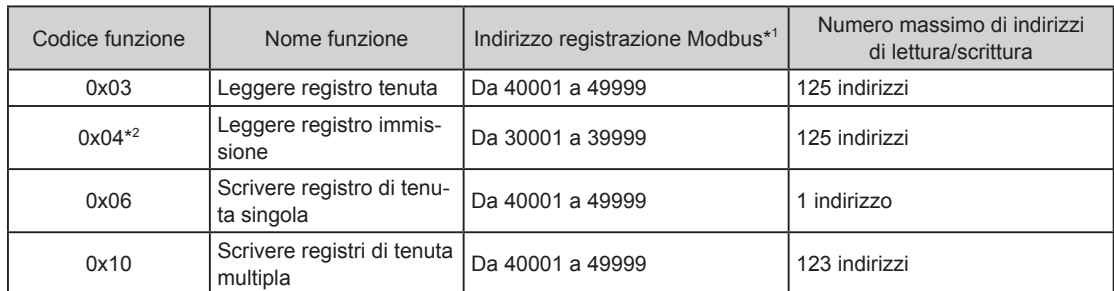

\*1 L'indirizzo di registrazione Modbus immesso nei dati del pacchetto di trasmissione è calcolato sottraendo 1 dal resto ottenuto dividendo l'indirizzo di registrazione Modbus descritto per 10000. Esempio) L'indirizzo di registrazione Modbus 35555 è immesso nei dati pacchetto come 5554 (Sottrarre 1 dal resto ottenuto dividendo 35555 per 10000.)

\*2 Nei seguenti casi, il valore di risposta è "0" per la richiesta di "Codice funzione: 0x04".

- Quando l'unità interna non ha una funzione
- Quando il valore del monitor non può essere riportato indietro dallo stato unità interna

## **7 RISPOSTA DI ECCEZIONE**

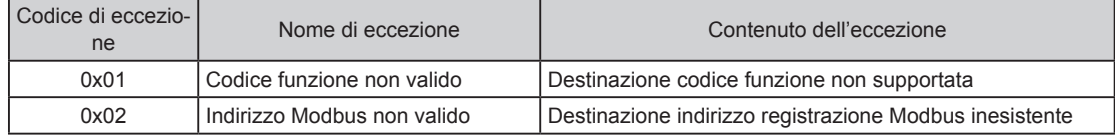

# <span id="page-8-0"></span>**8 COMPOSIZIONE OGGETTO**

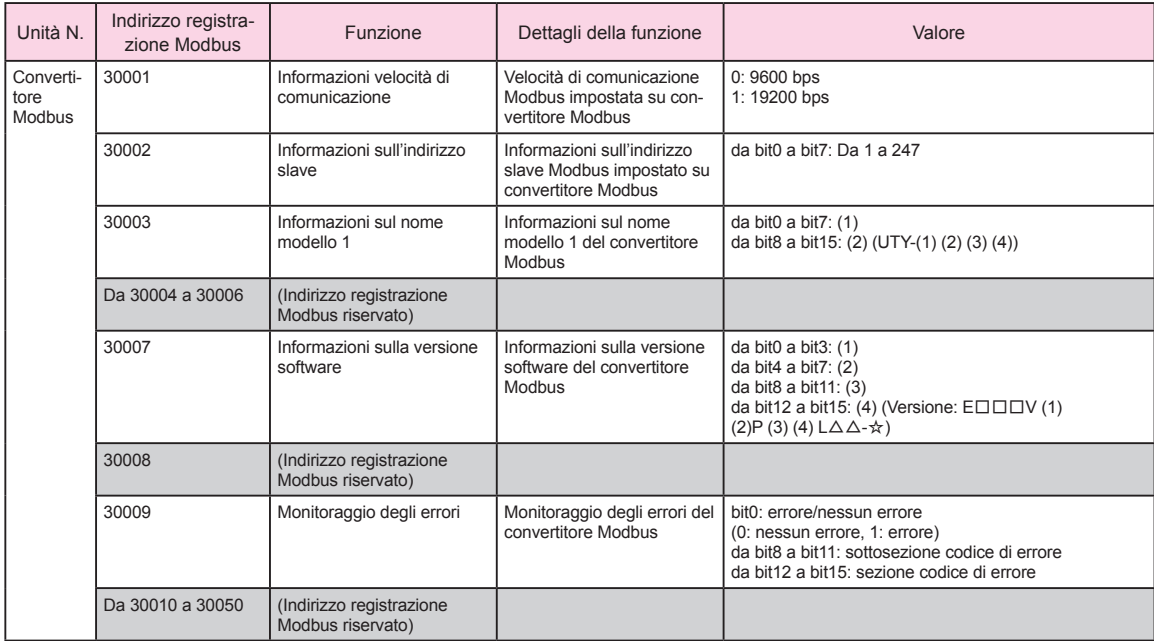

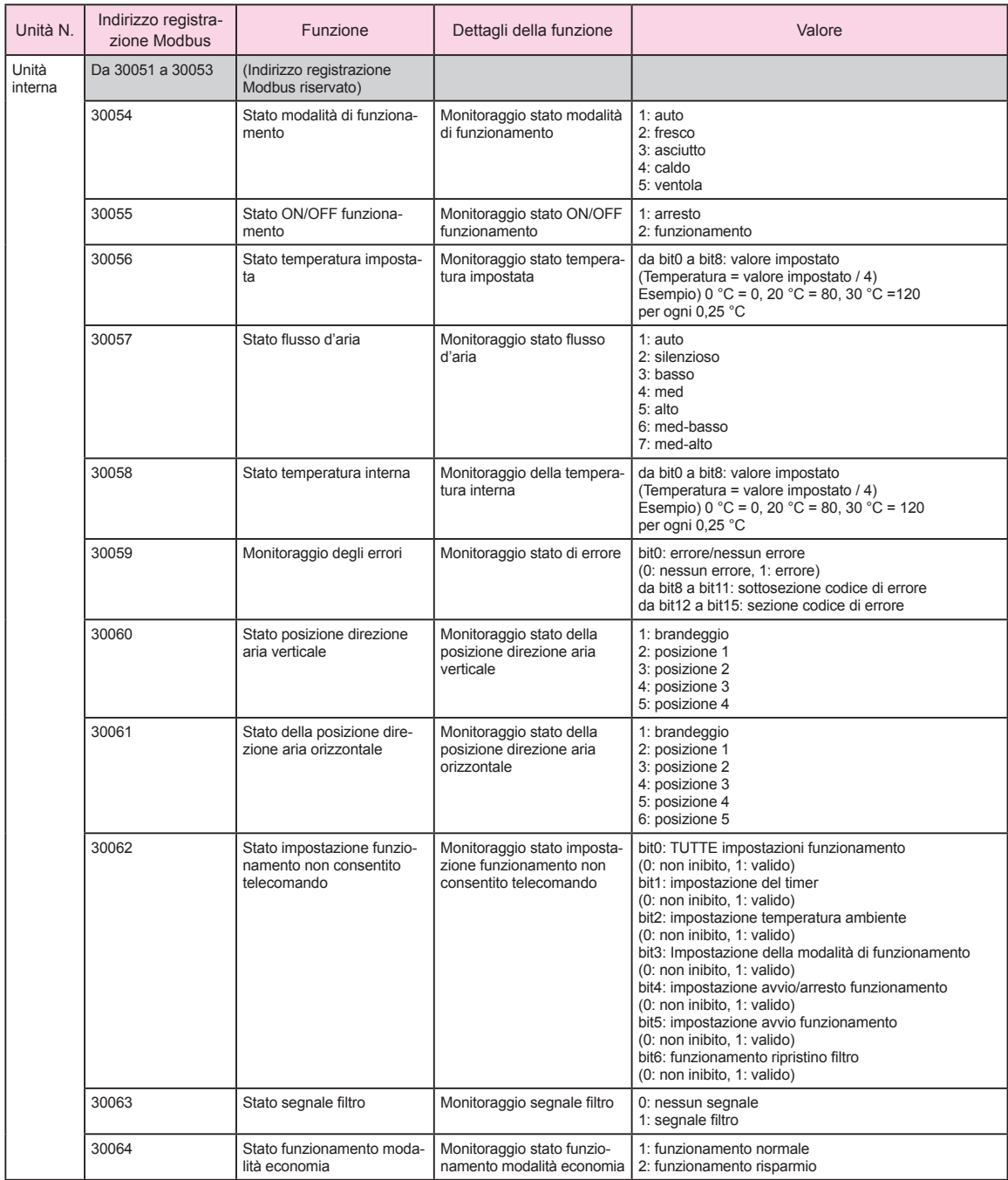

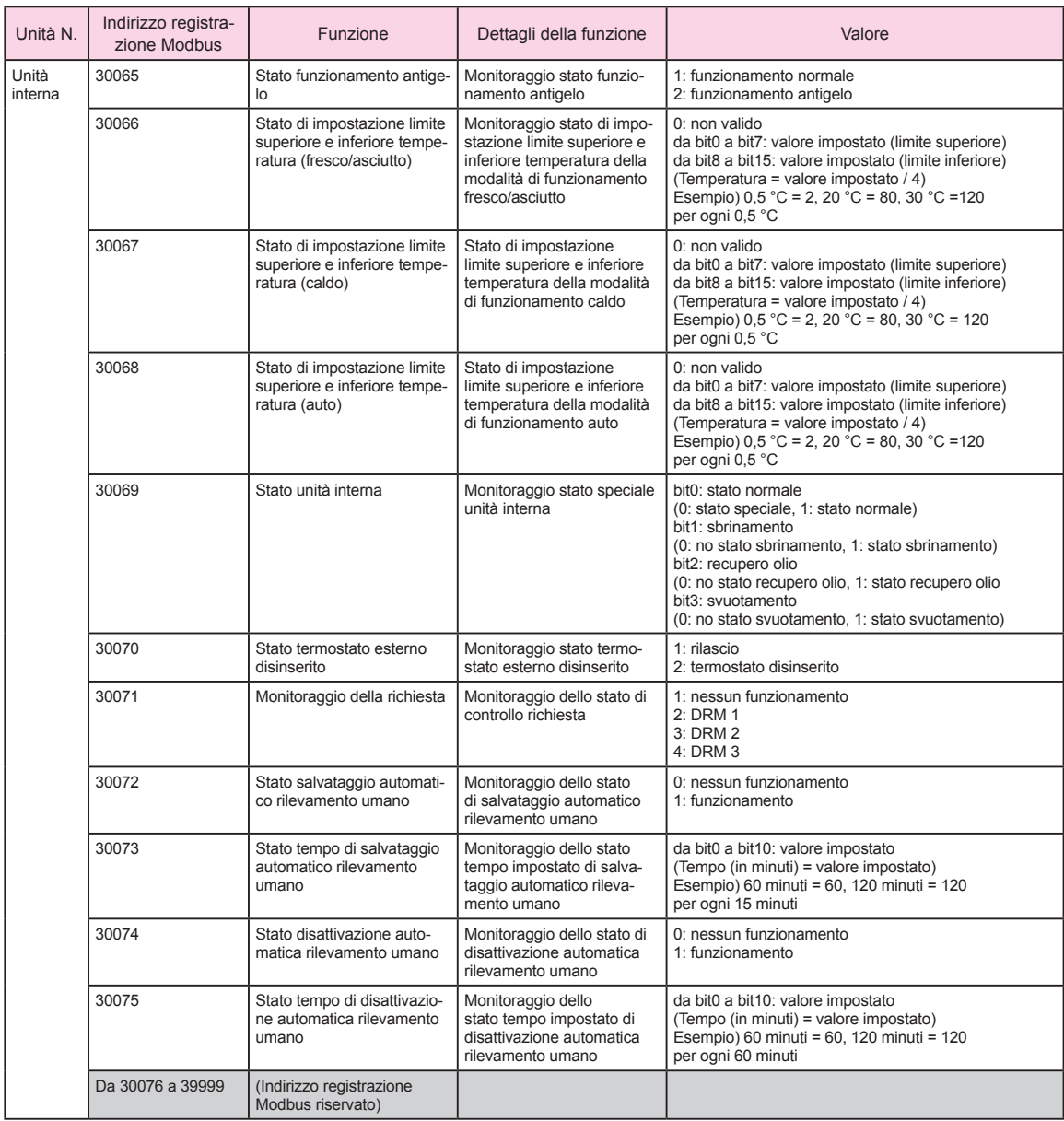

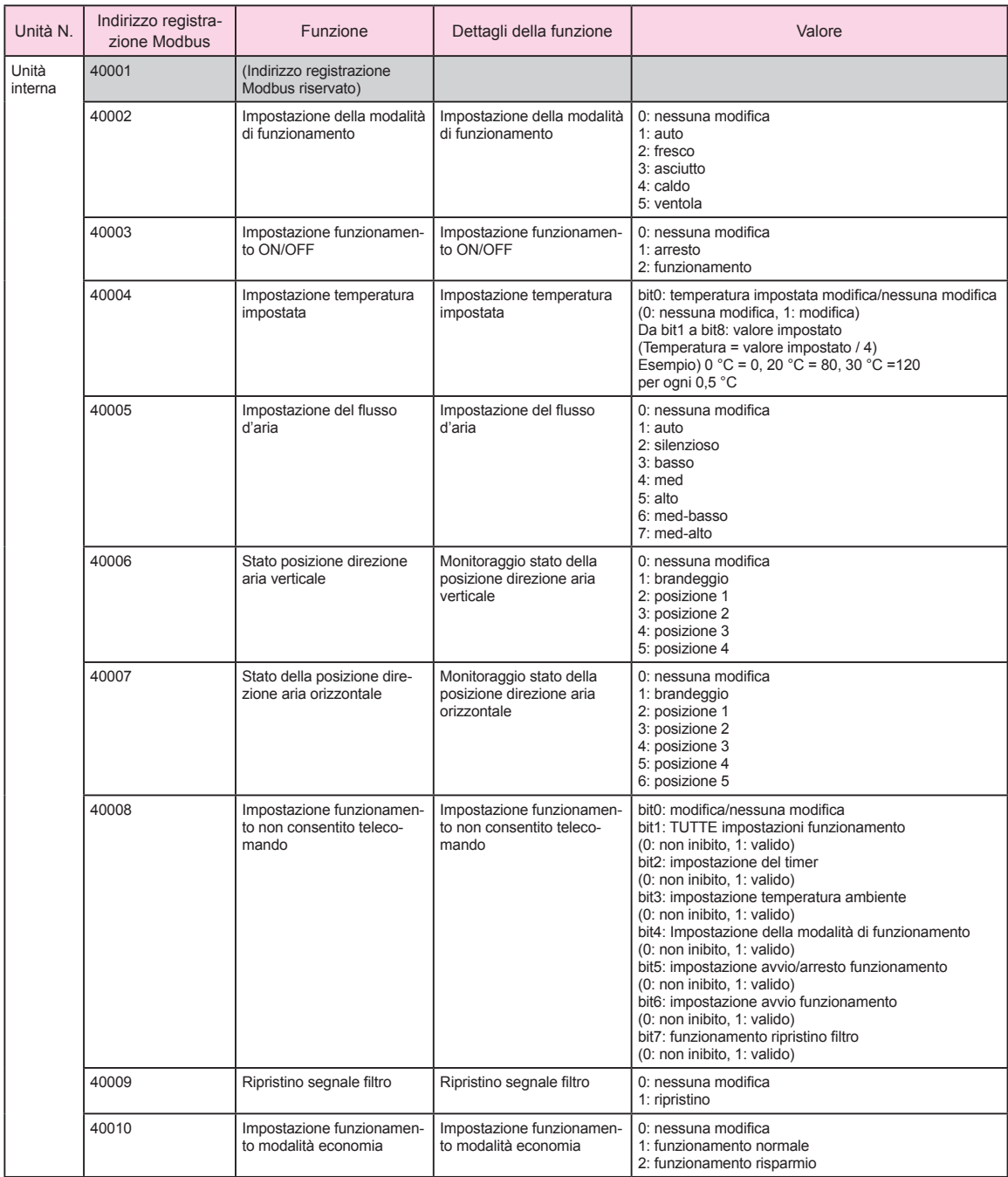

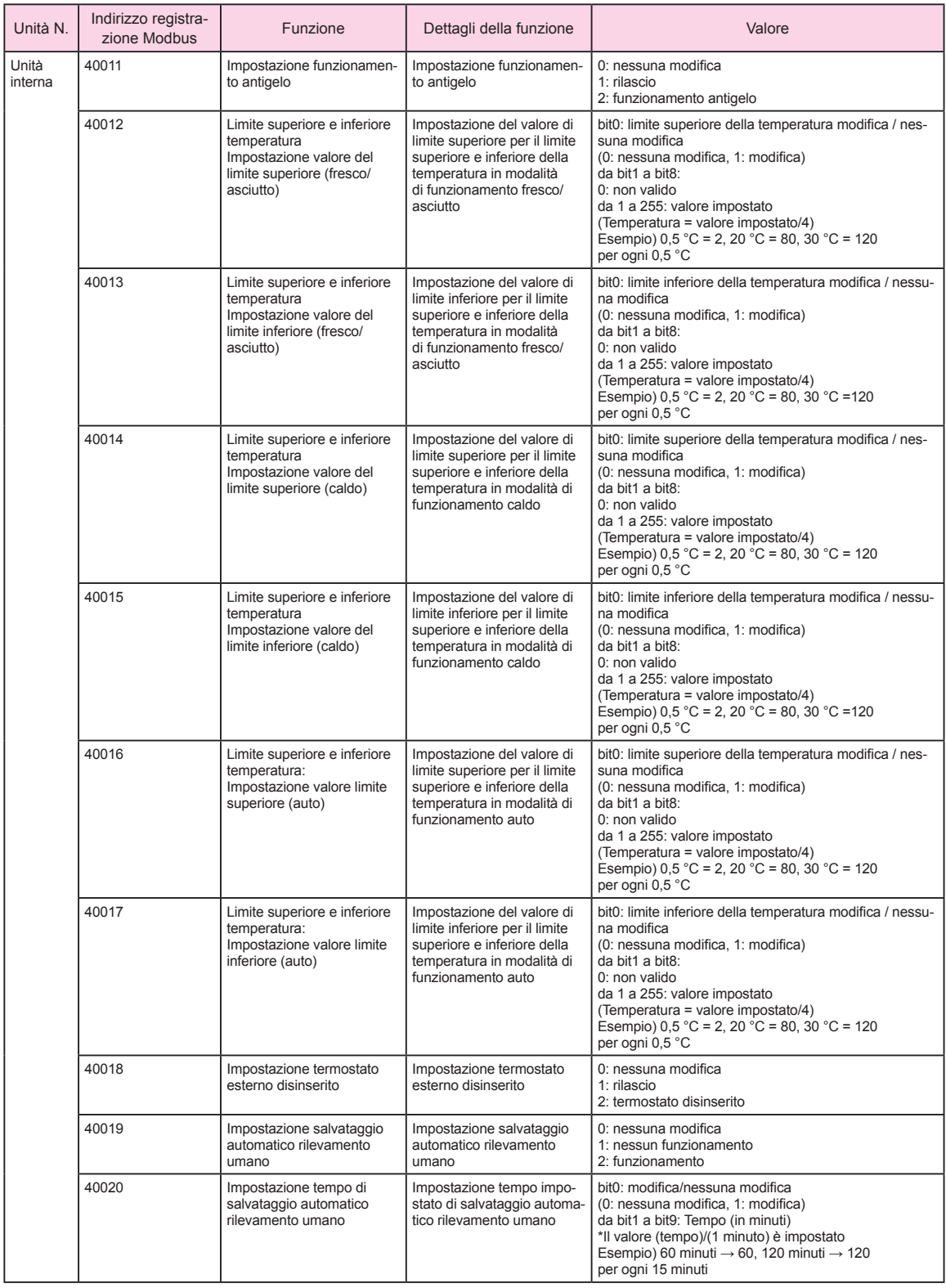

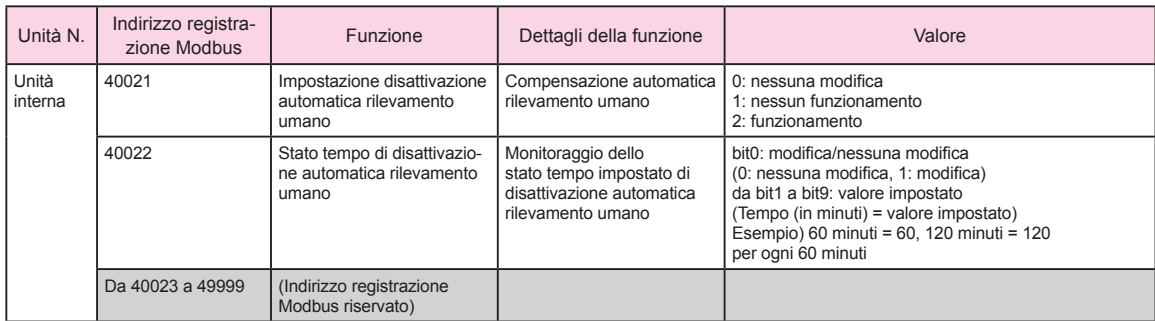

\* Nota

Impostare l'impostazione del limite superiore e inferiore della temperatura (da 40012 a 40017) come segue.

• Impostare il valore impostato in modo che il "valore limite inferiore" sia più piccolo del "valore limite superiore".

• Quando si passa da "Nessun limite" a "Limite", cambiare sempre tutti i limiti (da 40012 a 40017) contemporaneamente utilizzando il codice funzione (0x10).